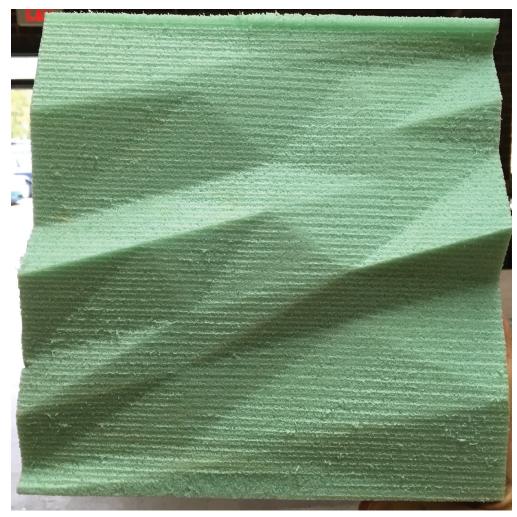

THE STL FILE THAT I EXPORTED APPARENTLY DIDN'T REFLECT OR TRANSLATE INTO WHAT WAS CUT BY THE CNC MACHINE. THIS IS MY FIRST ITERATION. I LOFTED TO LINES IN RHINO. I WILL NOW START TO DEVELOP MY DESIGN MORE AND THEN TRY TO CNC AN-OTHER PANEL FOR NEXT WEEK.

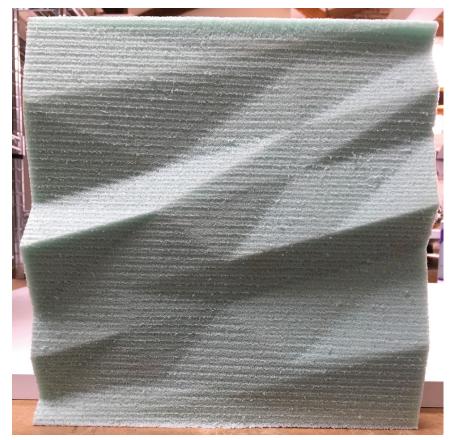

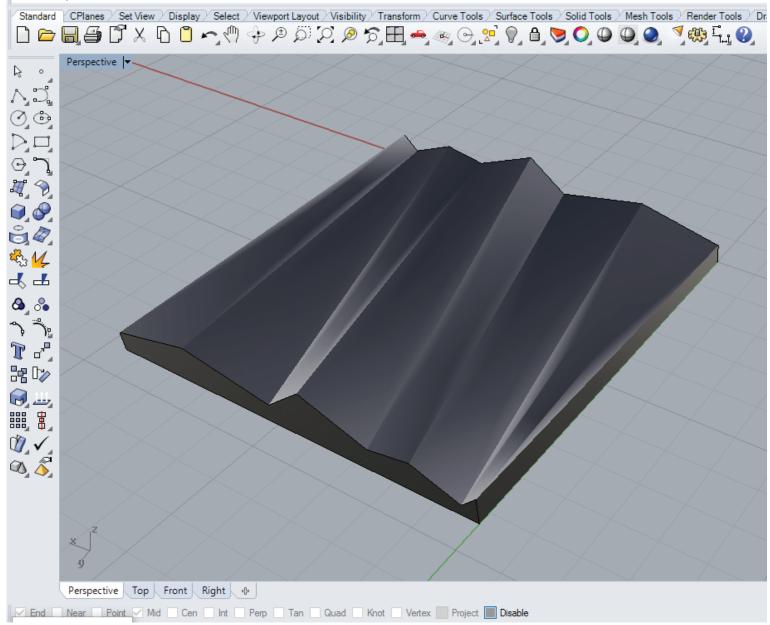

CNC TEST CUT2.3dm (44 KB) - Rhinoceros 5.0 Educational - [Perspective]

Command:

File Edit View Curve Surface Solid Mesh Dimension Transform Tools Analyze Render Panels Help Osnap (Endpoint=On Near=Off Point=Off Midpoint=On Center=Off Intersection=Off Perpendicular=Off Tangent=Off Quadrant=Off Knot=Off Vertex=Off None ):